## 1. Go to www.mel.org

2. Type your search term in the box then click "Search."

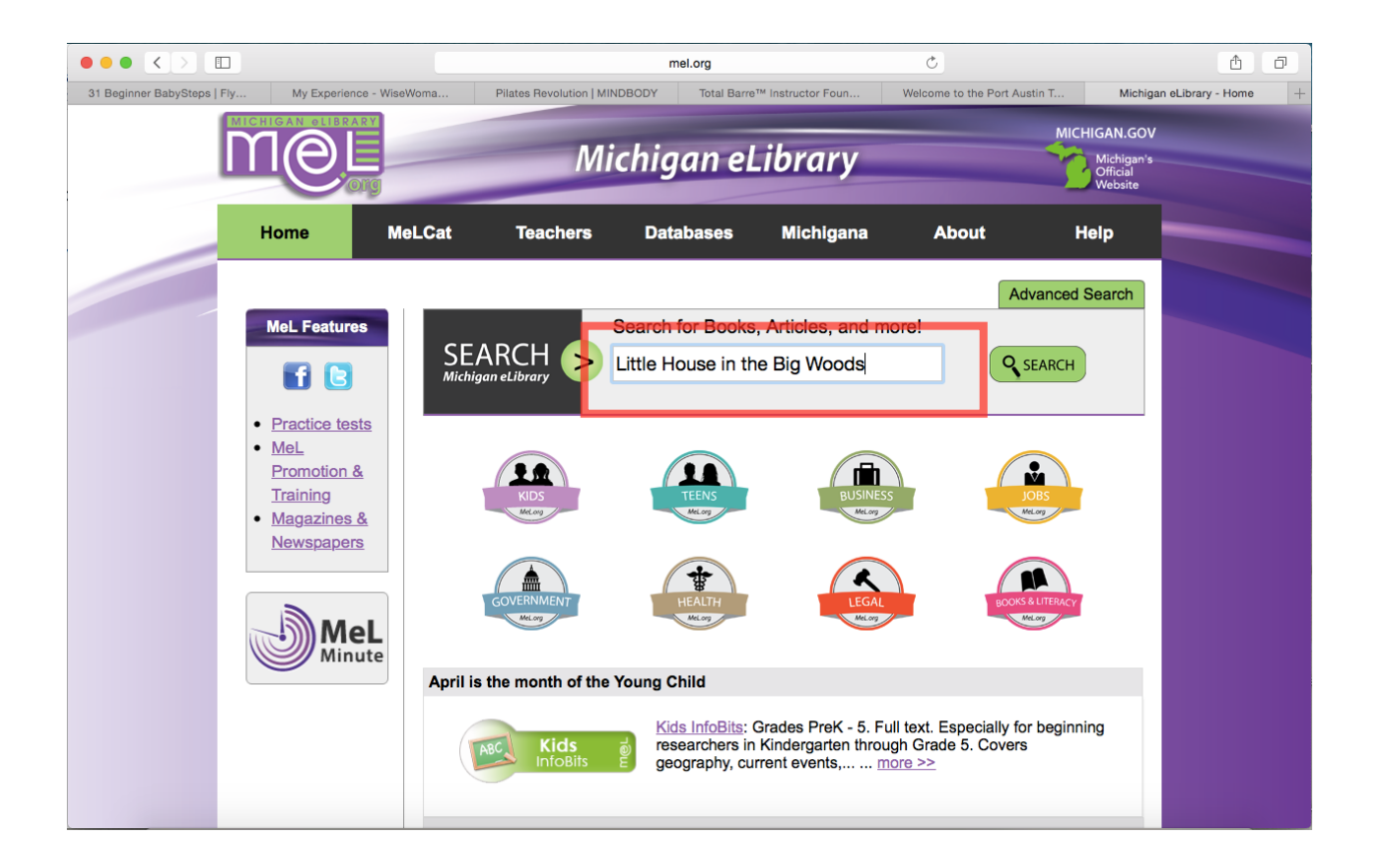

3. Your search results will appear. Search results can be filtered/refined in a couple different ways — you will likely filter results most often by Format (Books/Magazines, DVDs/Videos, News, Music Recordings, etc.)

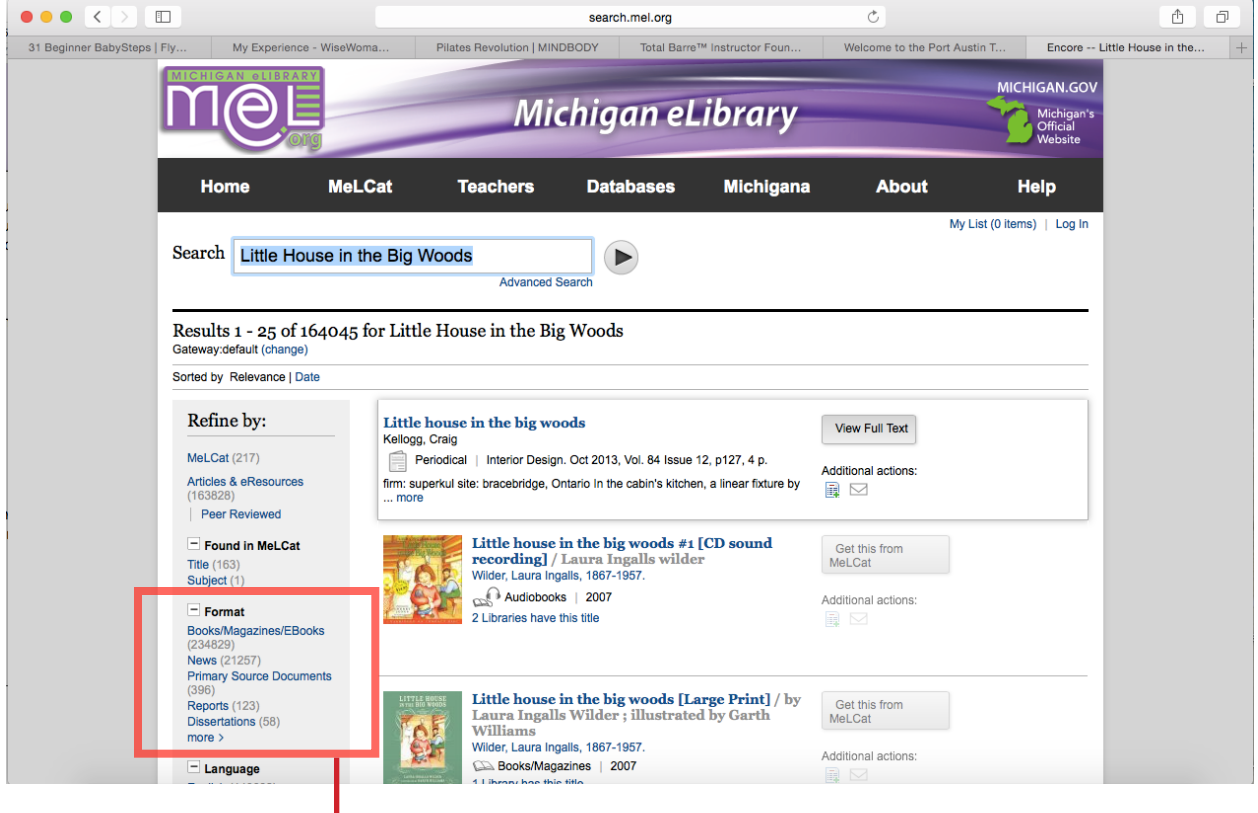

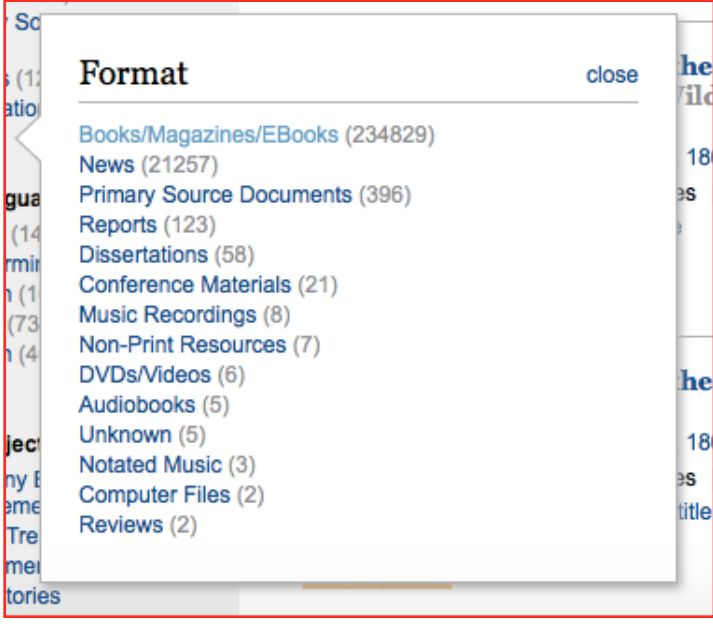

## Ordering Books from MeL

4. When you find the item you are looking for you can click on the Title (in blue) to learn more information about the item  $\sim$  this is helpful if you want to make sure you're getting the exact item you're looking for by examining the complete information on the item.

5. When you're ready to order the item, click on the button that reads "Get this from MeLCat" see blue box and arrows below.

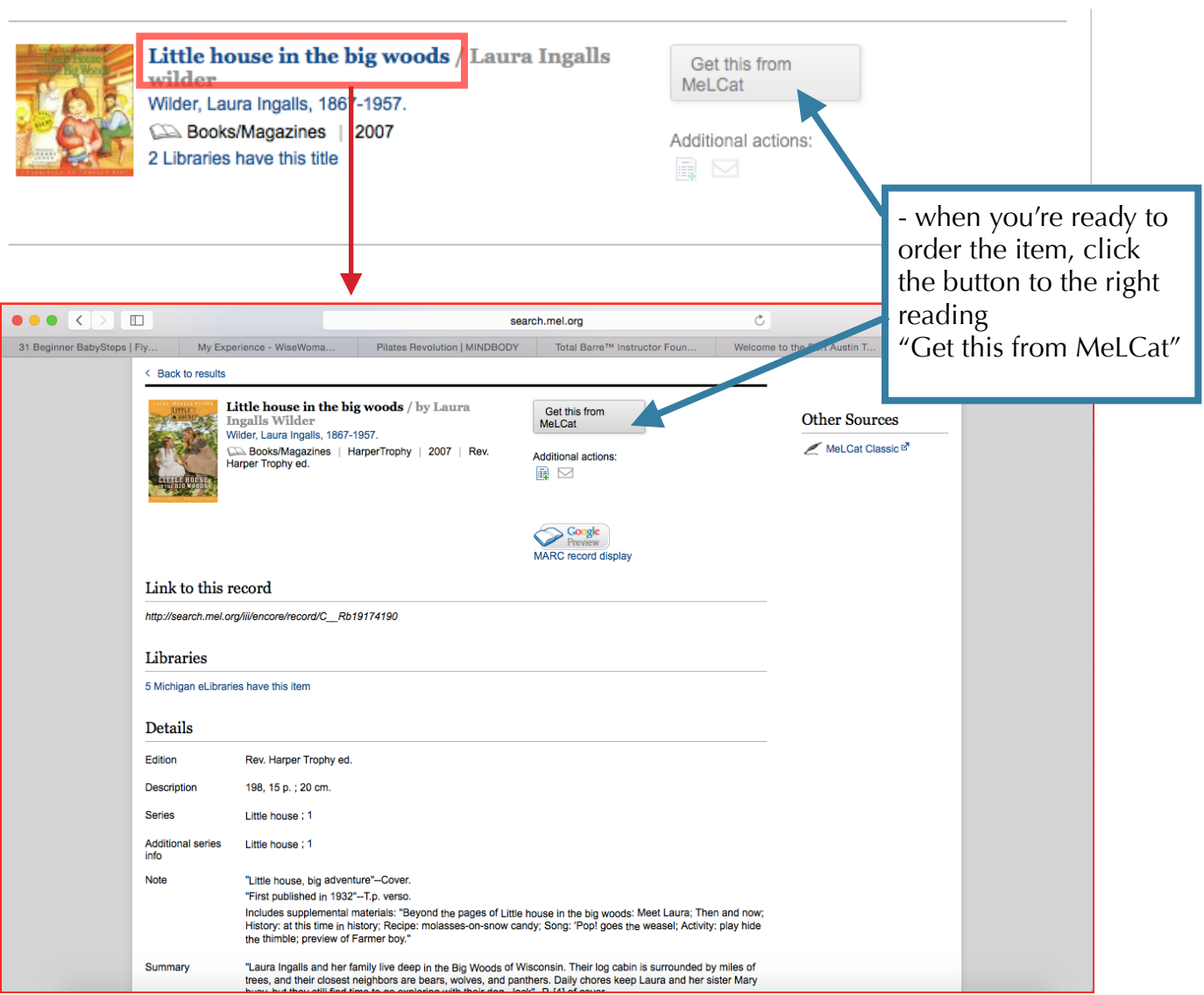

6. Once you've clicked on the "Get this from MeLCat" button, you will need to input your Library Card Information. This includes:

- Home Library Port Austin Township Library
- Name Your full name —
- example: Jane Doe
- Library Card Number located on the back of your card under the barcode example: 1234567899

7. Click the "Submit" button to complete your order. A screen will pop up confirming your order. Items can take between 1-2 weeks to arrive at your home library. Once it arrives, a library employee will give you a call to let you know.

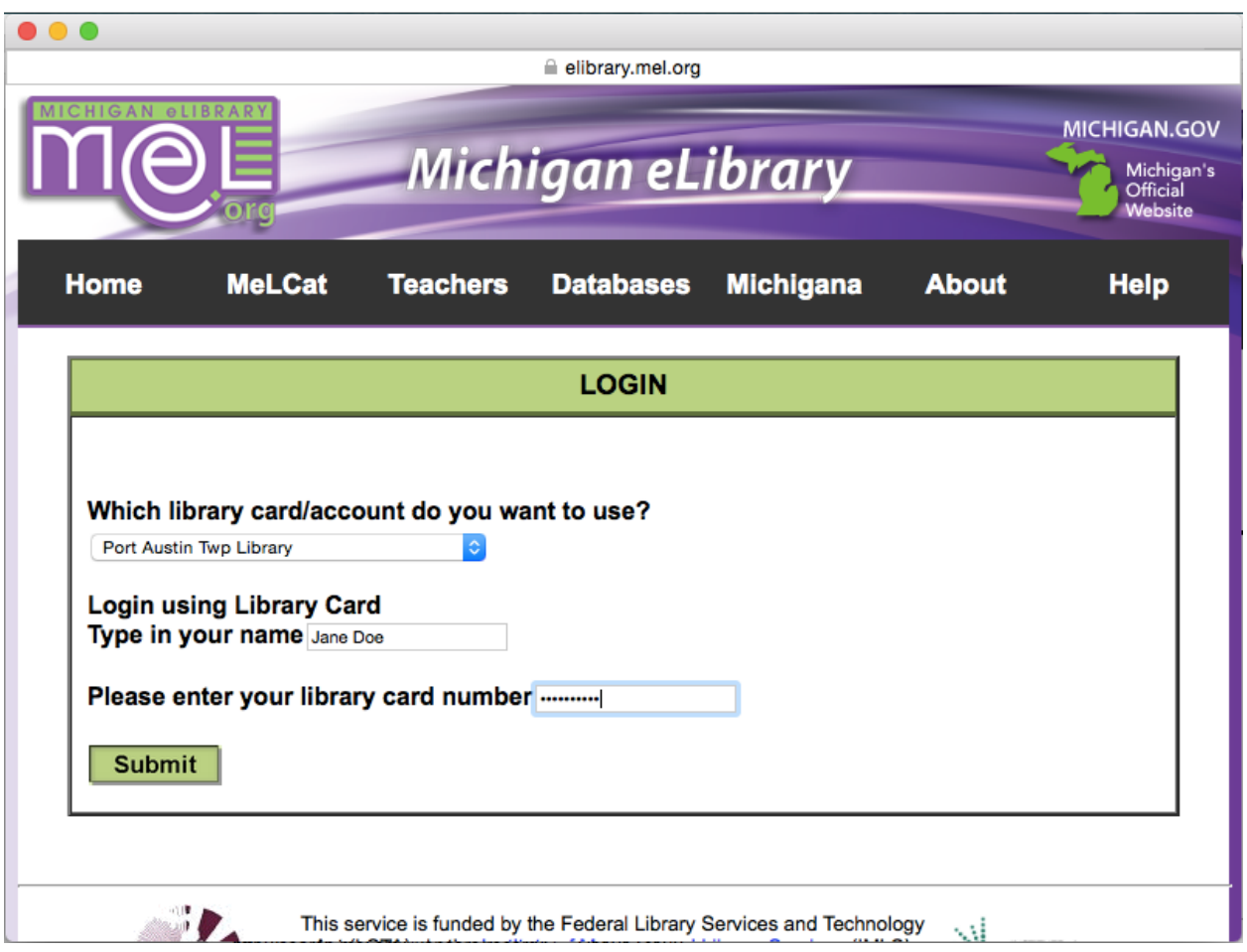